# **E**hipsmall

Chipsmall Limited consists of a professional team with an average of over 10 year of expertise in the distribution of electronic components. Based in Hongkong, we have already established firm and mutual-benefit business relationships with customers from,Europe,America and south Asia,supplying obsolete and hard-to-find components to meet their specific needs.

With the principle of "Quality Parts,Customers Priority,Honest Operation,and Considerate Service",our business mainly focus on the distribution of electronic components. Line cards we deal with include Microchip,ALPS,ROHM,Xilinx,Pulse,ON,Everlight and Freescale. Main products comprise IC,Modules,Potentiometer,IC Socket,Relay,Connector.Our parts cover such applications as commercial,industrial, and automotives areas.

We are looking forward to setting up business relationship with you and hope to provide you with the best service and solution. Let us make a better world for our industry!

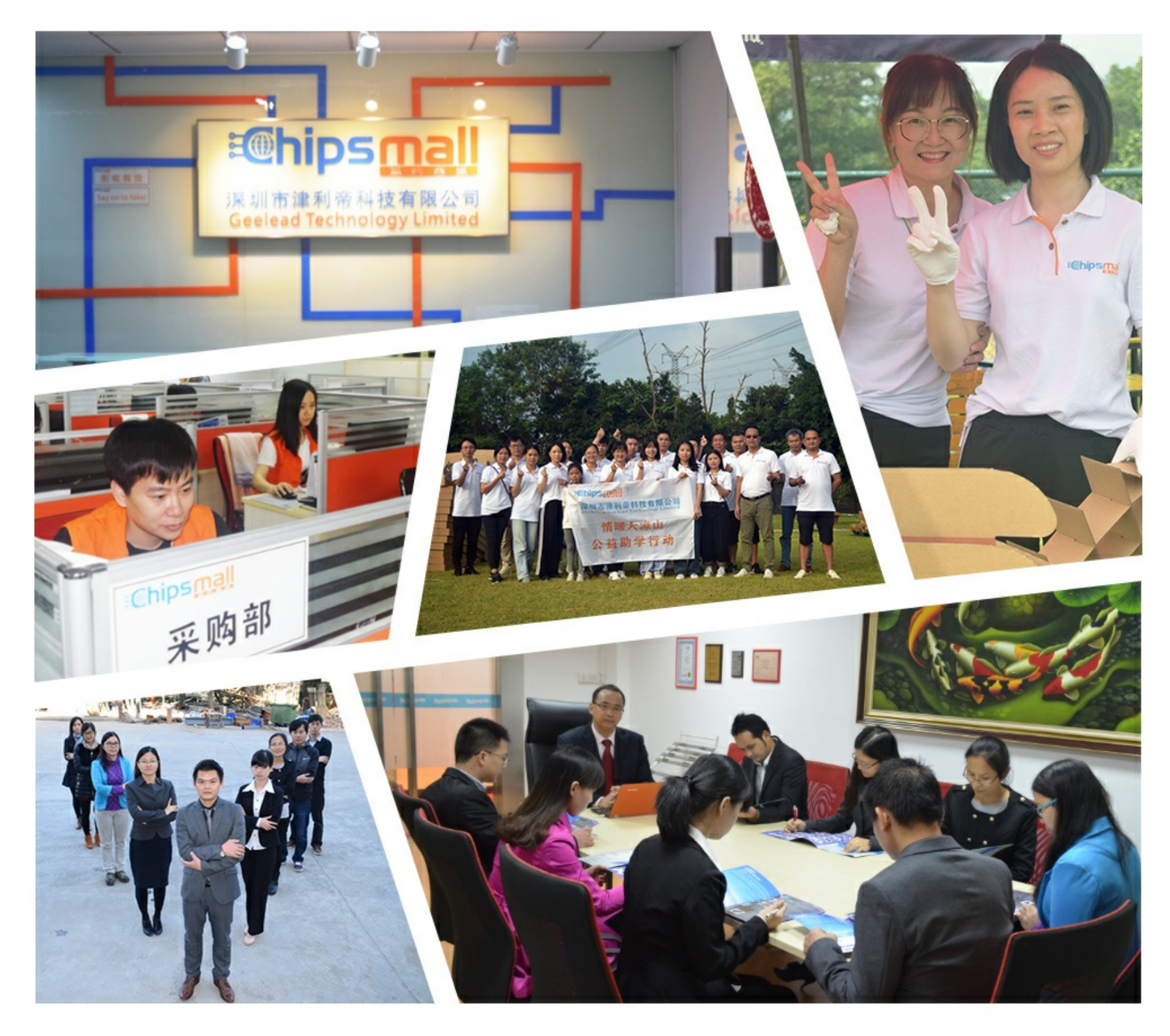

# Contact us

Tel: +86-755-8981 8866 Fax: +86-755-8427 6832 Email & Skype: info@chipsmall.com Web: www.chipsmall.com Address: A1208, Overseas Decoration Building, #122 Zhenhua RD., Futian, Shenzhen, China

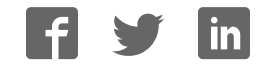

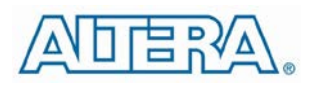

#### **DESCRIPTION**

Thank you for choosing Altera Enpirion power products!

The EN5322 evaluation board is configured to provide a 1.2V output at up to 2A from a 2.4 V to 5.5 V input. The output can be set to 7 different voltages through the three VID output voltage select pins. It can also be adjusted from 0.6V to  $(V_{\text{IN}} - 0.2 \times I_{\text{LOAD}})$  through the external resistor divider option.

The 4 MHz operation allows for the use of tiny MLCC capacitors. It also enables a very wide control loop bandwidth providing excellent transient performance and reduced output impedance. The internal compensation is designed for unconditional stability for all operating conditions. The Power OK signal is available.

#### **FEATURES**

- Input Voltage Range:  $2.4 V 5.5 V$
- 7 Output Voltage Options via VID Pins
- Adjustable Output Voltage via External Resistor Divider
- 2A Load Current Guaranteed
- Fully Assembled and Tested

#### **Applications**

- Area Constrained Applications
- Data Networking Applications
- Wireless Data Cards
- Embedded/Industrial PC
- Set Top Box/Home Gateway
- LDO Replacement
- LP uProcessors, DSP, IO, Memory.

#### **EVALUATION BOARD BILL OF MATERIALS**

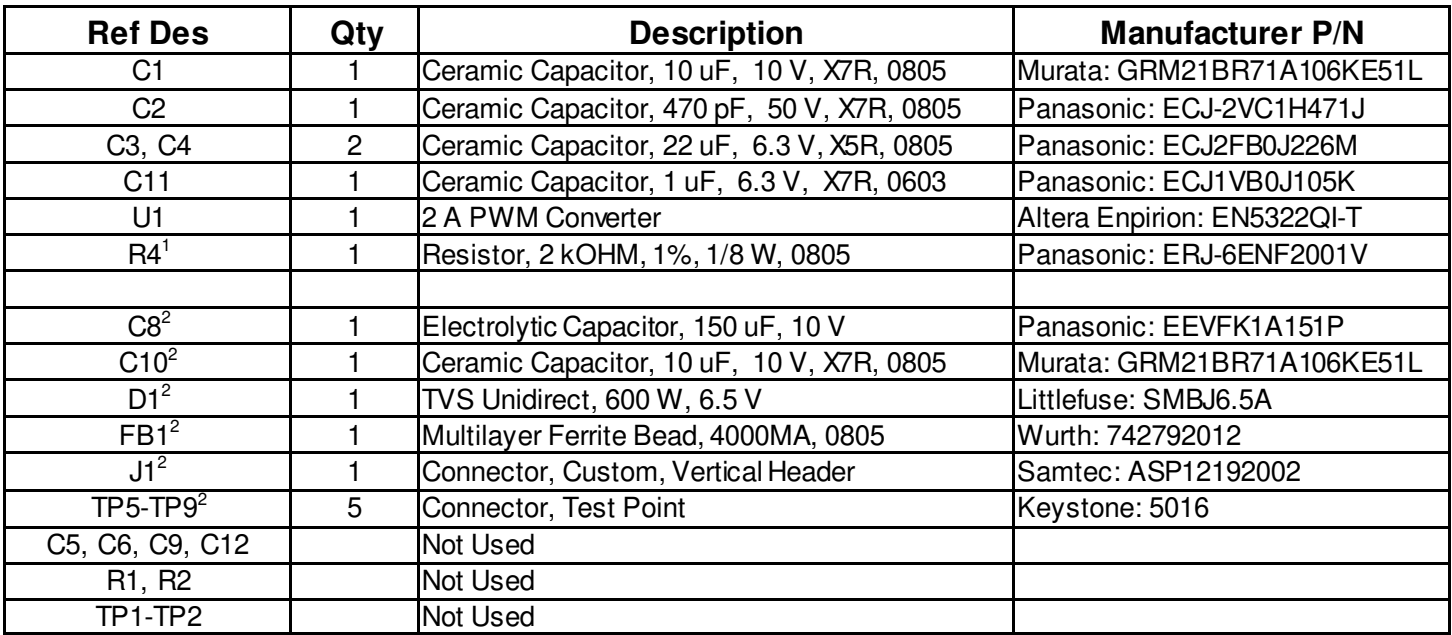

Notes:

- 1. R4 is not required if POK is not used.
- 2. These components are only for demonstration purposes, and are not needed for circuit design.

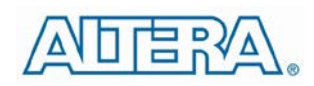

#### Enpirion® Power Evaluation Board User Guide EN5322Q PowrSoC

# **EVALUATION BOARD CIRCUIT**

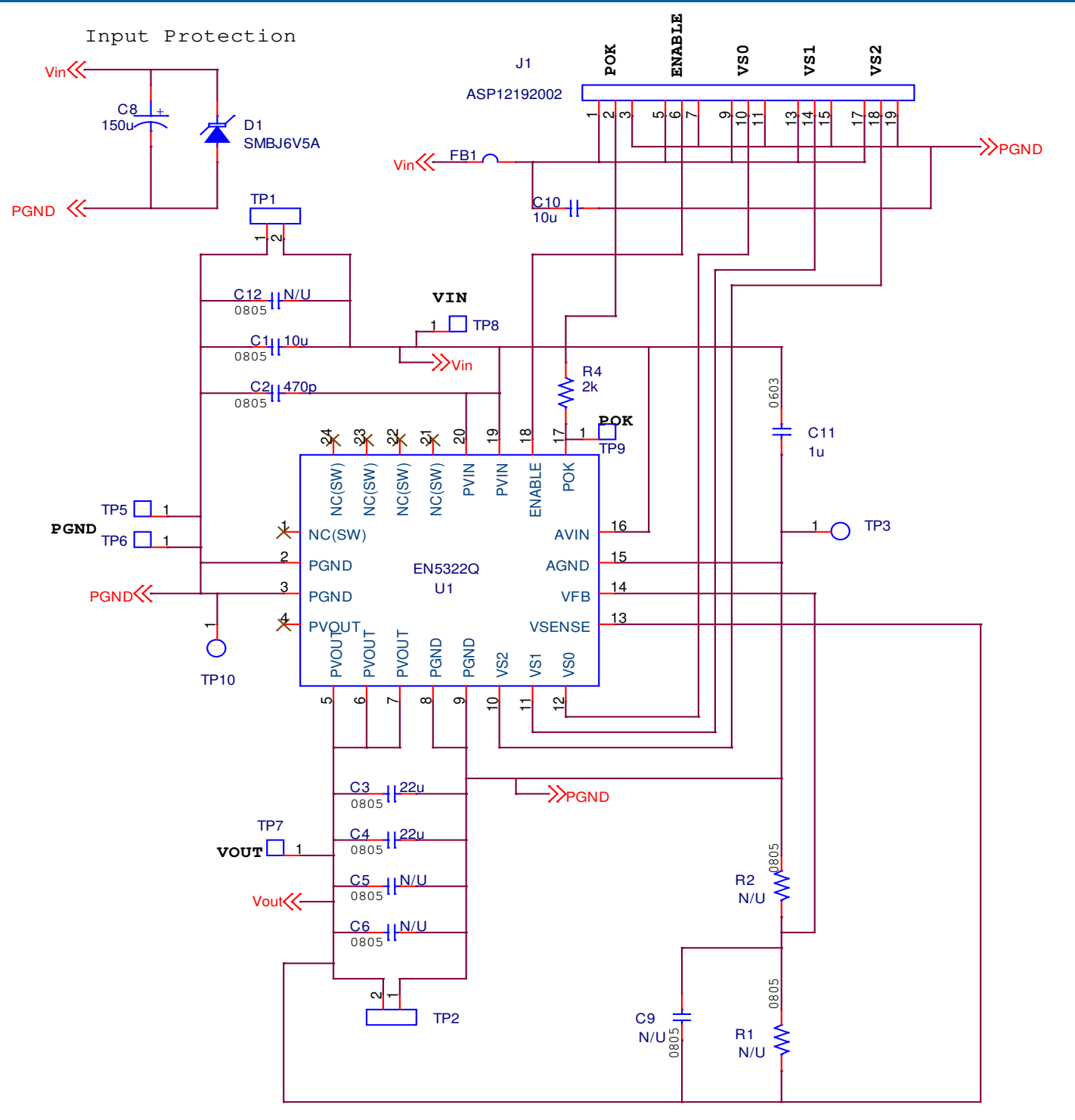

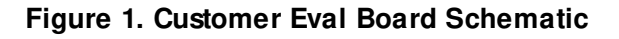

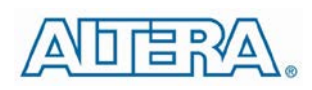

## **PRINTED CIRCUIT BOARD LAYOUT**

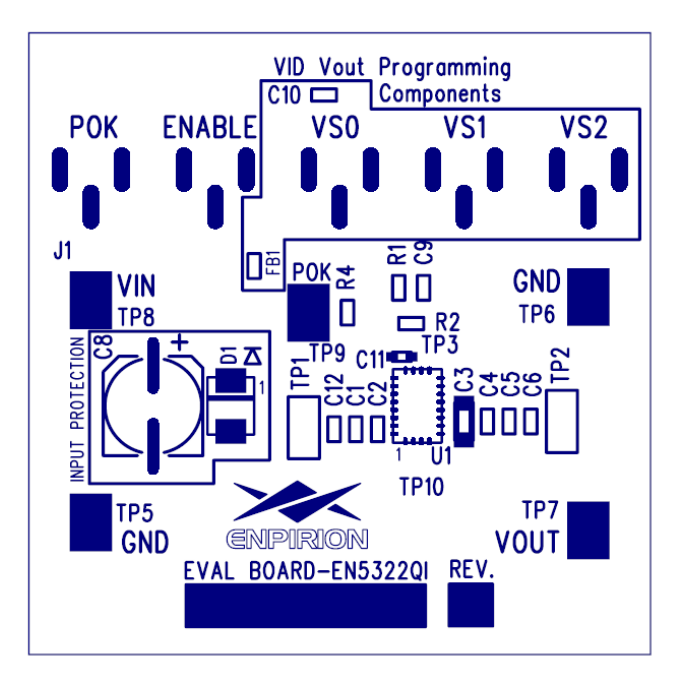

**Figure 2: Component Placement Figure 3: Top Layer Layout**

**Figure 4: Bottom Layer Layout Figure 4: Drills**

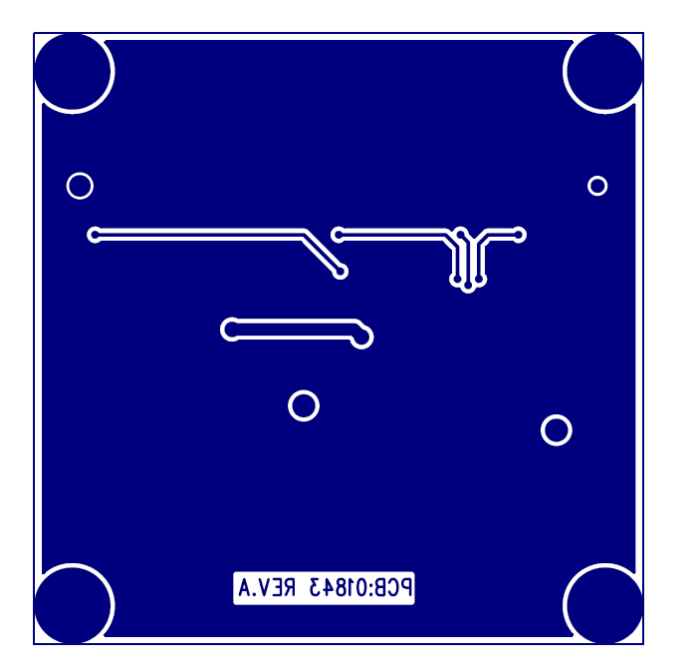

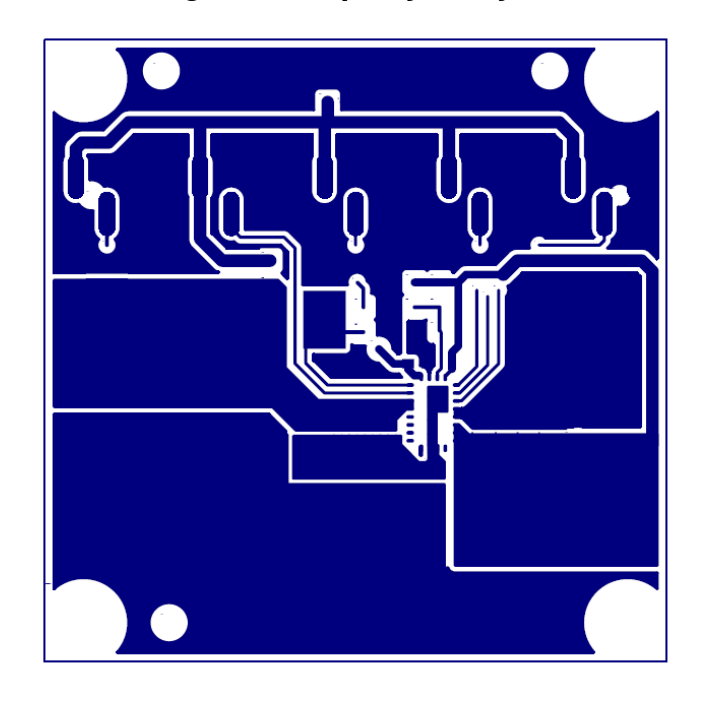

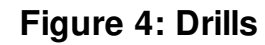

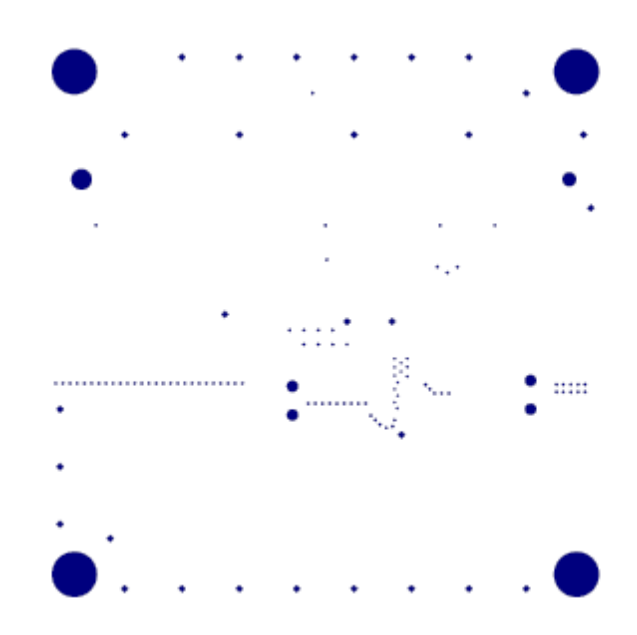

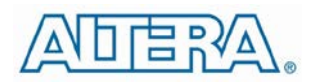

### **QUICK START GUIDE**

- 1. Preset Power Supply to 2.4  $V \leq V_{IN} \leq 5.5 V$ .
- 2. Turn Power Supply off.
- 3. Place jumper ENABLE at the left position to enable the EN5322. Placing jumper ENA at the right position will disable the EN5322.
- 4. Place jumper POK at the left position to connect pull up resistor R4 to VIN. Left the jumper open if the POK function is not used.
- 5. Place jumpers VS0, VS1, and VS2 according to the following table to set the desired output voltage.

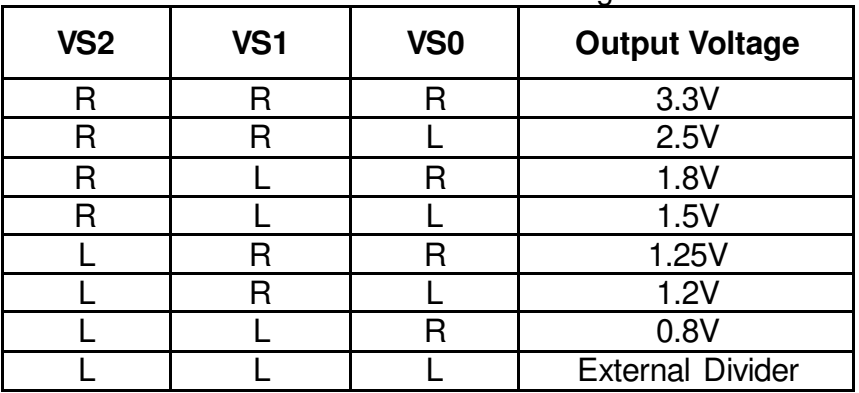

#### Table 2: VID Code Setting

The output voltage can also be set with an external resistor divider. Use a 340 k $\Omega$ , 1 % resistor for R1. Then the value of the bottom resistor R2 is given as:

$$
R2 = \frac{204}{V_{OUT} - 0.6}k\Omega
$$

where  $V_{\text{OUT}}$  is the output voltage. For example, if the desired output voltage is 1 V, R2 should be a 511 k $\Omega$ , 1% resistor.

- 6. Connect input power supply terminals to  $+VIN$  (TP8) and GND (TP5).
- 7. Connect load terminals to +VOUT (TP7) and GND (TP6).
- 8. Turn on the Power Supply after making connections.
- 9. The EN5322 will be enabled. The POK output can be observed at TP9. To observe noise-sensitive waveforms on input / output ripple and NC(SW), use the measurement technique as shown in Figure 5. Wrap bus wire around the GND portion of the bare probe and bring it close to the probe tip. Then solder the bus wire to the nearest GND on the board.

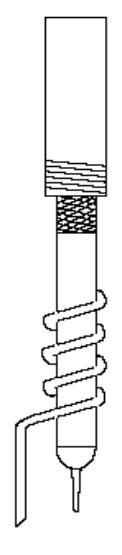

Figure 5: Balanced Impedance Scope Probe for Noise Measurements

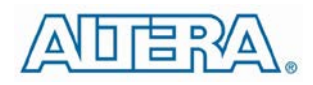

# **Contact Information**

Altera Corporation 101 Innovation Drive San Jose, CA 95134 Phone: 408-544-7000 www.altera.com

© 2013 Altera Corporation—Confidential. All rights reserved. ALTERA, ARRIA, CYCLONE, ENPIRION, HARDCOPY, MAX, MEGACORE, NIOS, QUARTUS and STRATIX words and logos are trademarks of Altera Corporation and registered in the U.S. Patent and Trademark Office and in other countries. All other words and logos identified as trademarks or service marks are the property of their respective holders as described at www.altera.com/common/legal.html. Altera warrants performance of its semiconductor products to current specifications in accordance with Altera's standard warranty, but reserves the right to make changes to any products and services at any time without notice. Altera assumes no responsibility or liability arising out of the application or use of any information, product, or service described herein except as expressly agreed to in writing by Altera.

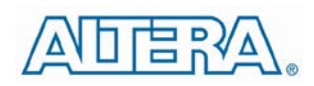

Altera customers are advised to obtain the latest version of device specifications before relying on any published information and before placing orders for products or services.